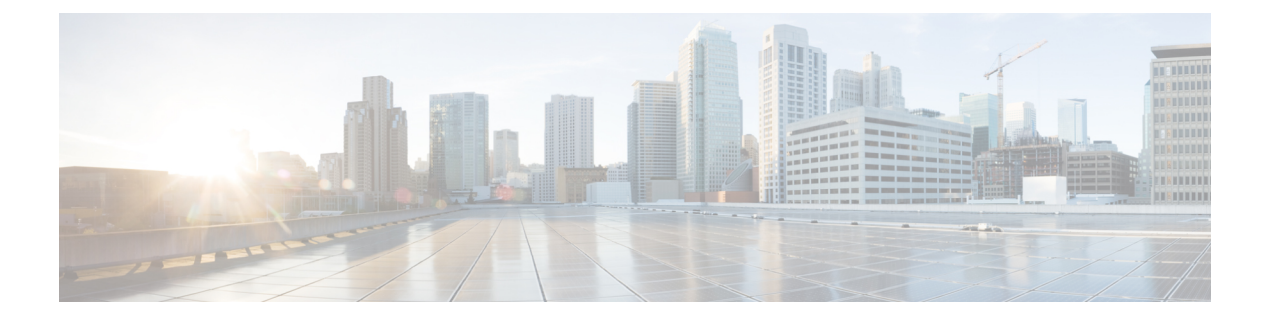

# 元の **URL** への **Web** 認証リダイレクション

元の URL 機能への Web 認証リダイレクションは、ネットワークがゲスト ユーザを最初に要求 されたURLにリダイレクトできるようにします。この機能はデフォルトでイネーブルになり、 設定は必要ありません。このモジュールでは、この機能について説明します。

- 元の URL への Web [認証リダイレクションの概要](#page-0-0) (1 ページ)
- 元の URL への Web [認証リダイレクションに関するその他の参考資料](#page-2-0) (3 ページ)
- •元の URL への Web [認証リダイレクションの機能情報](#page-3-0) (4ページ)

### <span id="page-0-0"></span>元の **URL** への **Web** 認証リダイレクションの概要

元の URL 機能への Web 認証のリダイレクトは、ネットワークがゲスト ユーザを最初に要求さ れた URL にリダイレクトできるようにします。この機能はデフォルトでイネーブルになり、 設定は必要ありません。

ゲスト ネットワークは、企業によって提供されたネットワーク接続であり、ホスト エンター プライズのセキュリティを損なうことなく、企業のゲストがインターネットやエンタープライ ズ ネットワークへアクセスできるようにしします。エンタープライズ ネットワークのゲスト ユーザは、有線イーサネット接続またはワイヤレス接続を通じてゲスト アクセス ネットワー クに接続できます。

ゲスト アクセスはキャプティブ ポータルを使用して、ゲストが行ったすべての Web 要求を収 集し、これらの要求をゲスト オンボーディング Web ページの 1 つにリダイレクトします。ゲ ストがゲストワークフローを正常に完了させると、最初に要求したページにリダイレクトされ ます。

最初に要求した URL は、Cisco Identity Services Engine (ISE) ゲスト アクセス リダイレクト URL とともに、メタデータとして渡されます。Cisco ISE は、セキュリティ ポリシー管理およ び制御プラットフォームです。有線、ワイヤレス、VPN 接続のアクセス制御とセキュリティ コンプライアンスを自動化し、シンプルにします。デバイスがリダイレクト URL をゲスト ク ライアントに送信できるように、要求された URL が Cisco ISE ゲスト URL の末尾に追加され ます。Cisco ISE は URL を解析し、オンボーディングの完了後に、元の URL にゲストをリダ イレクトします。

次に、最初に要求された URL が付加されたリダイレクト URL の例を示します。

https://10.64.67.92:8443/guestportal/gateway?sessionId=0920269E0000000B0002426B&action=cwa&redirect\_ url=http://www.cisco.com/

### この例では、URL の

https://10.64.67.92:8443/guestportal/gateway?sessionId=0920269E0000000B0002426B&action=cwa が ゲスト ポータルの URL で、「&」はそれに名前と値のペアのリストが続くことをブラウザに 通知し、redirect\_url=http://www.cisco.com はユーザが最初に要求した URL であり、ゲスト ワー クフロー完了後にユーザがリダイレクトされる URL であることを示します。

次の図に、最初に要求した URL にユーザをリダイレクトするパケット フローを示します。

#### 図 **<sup>1</sup> :** 元の **URL** リダイレクト パケット フロー

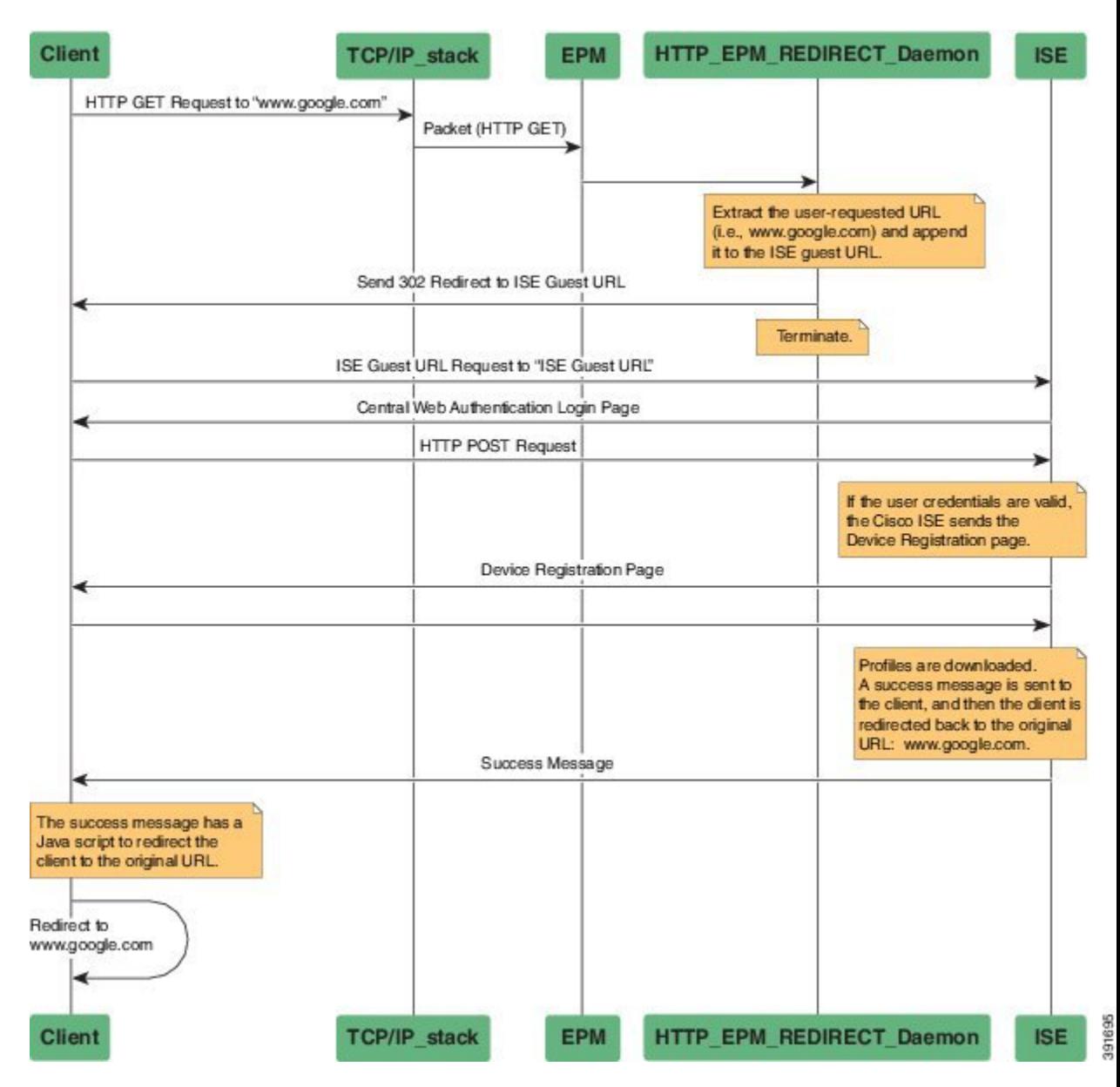

元の **URL** への **Web** 認証リダイレクション

- **1.** ユーザが最初にネットワークにアクセスし、www.google.com にアクセスするための HTTP 要求を送信します。ユーザが最初にネットワークにアクセスすると、MAC 認証バイパス (MAB) がトリガーされ、MAC アドレスが Cisco ISE に送信されます。
- **2.** Cisco ISE が RADIUS アクセス許可メッセージを(MAC アドレスを受信しない場合でも) リダイレクト アクセス コントロール リスト(ACL)、ACL-WEBAUTH-REDIRECT メッ セージ、およびゲスト Web ポータル URL とともにデバイスに返します。

RADIUSメッセージは、通常のネットワークトラフィック用に、設定済みポートとリダイ レクト ACL に基づいて制限されているポートを開くようにデバイスに指示します。

- **3.** ユーザがWebブラウザを起動すると、デバイスがHTTPトラフィックを代行受信して、ブ ラウザを Cisco ISE 中央 Web 認証(CWA)ゲスト Web ポータル URL にリダイレクトしま す。ユーザが要求した URL が抽出され、Cisco ISE ゲスト URL の後ろに追加されます。
- **4.** ユーザが認証されると、Cisco ISEがデバイス登録ページをユーザに送信します。ユーザが 必要な情報を入力し、Cisco ISE にページが返されます。Cisco ISE はユーザ プロファイル をダウンロードし、ユーザを最初に要求された URL である www.google.com にリダイレク トします。

# <span id="page-2-0"></span>元の**URL**への**Web**認証リダイレクションに関するその他 の参考資料

### 関連資料

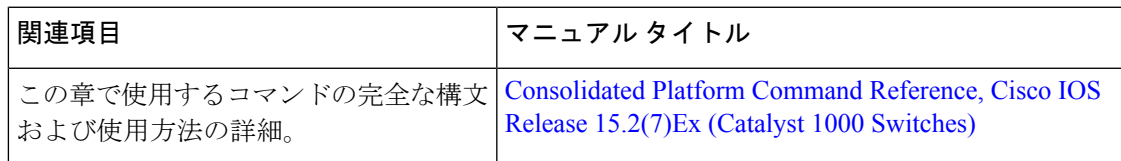

### シスコのテクニカル サポート

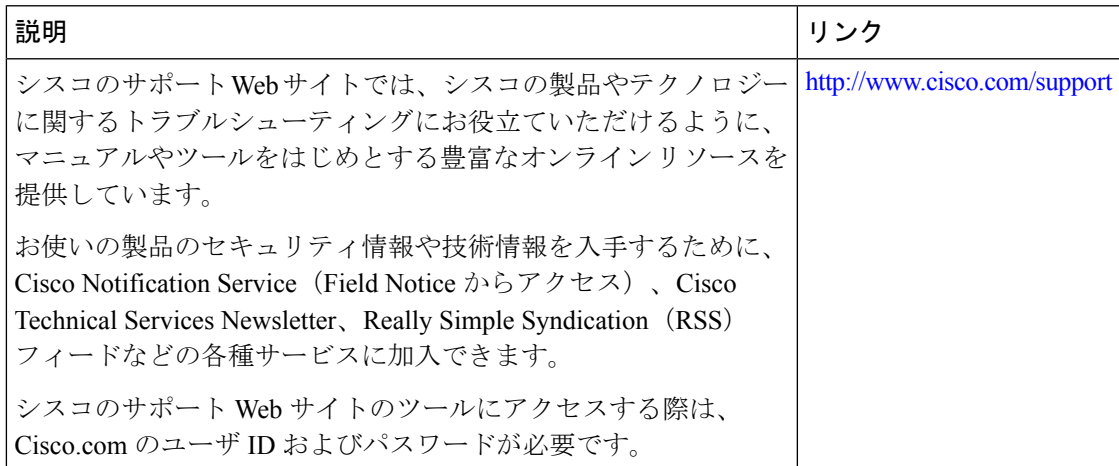

## <span id="page-3-0"></span>元の **URL** への **Web** 認証リダイレクションの機能情報

次の表に、このモジュールで説明した機能に関するリリース情報を示します。この表は、ソフ トウェア リリース トレインで各機能のサポートが導入されたときのソフトウェア リリースだ けを示しています。その機能は、特に断りがない限り、それ以降の一連のソフトウェアリリー スでもサポートされます。

プラットフォームのサポートおよびシスコ ソフトウェア イメージのサポートに関する情報を 検索するには、CiscoFeature Navigator を使用します。CiscoFeature Navigator にアクセスするに は、[www.cisco.com/go/cfn](http://www.cisco.com/go/cfn) に移動します。Cisco.com のアカウントは必要ありません。

### 表 **<sup>1</sup> :** ストーム制御の機能情報

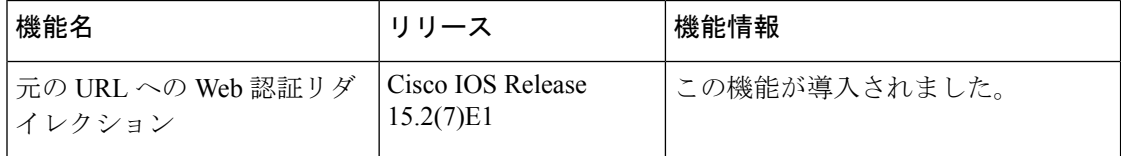